# **Oracle® Enterprise Manager**

for Oracle TimesTen In-Memory Database Release Notes

Release 12.1.0.3.0

#### **E58956-03**

October 2015

This document provides late-breaking information and information that is not yet part of the formal documentation.

This document contains the following sections:

- [Platforms and configurations](#page-0-1)
- [Known problems and limitations](#page-1-0)
- [Documentation Accessibility](#page-4-0)

## <span id="page-0-1"></span>**1 Platforms and configurations**

The Enterprise Manager Plug-in for Oracle TimesTen In-Memory Database release 12.1.0.3.0 is supported on all platforms that TimesTen 11.2.2.6.0 or later and Enterprise Manager Agent 12*c* Release 4 or later support. These platforms include:

- $Linux x86 (32-bit)$
- Linux x86-64 (64-bit)
- IBM AIX (64-bit)
- Solaris Operating System (SPARC) (64-bit)
- Solaris Operating System (x86-64)
- Windows x86-64 (64-bit)
- HP-UX Itanium (64-bit)

For information on where to download the plug-in for the HP-UX Itanium (64-bit), see ["Software requirements and installation" on page 1](#page-0-0).

Additional requirements:

- Install Oracle Enterprise Manager Cloud Control 12c Release 4 (or higher).
- Install TimesTen 11.2.2.6.0 and later.
- For optimal display, set your screen resolution to a minimum of  $1280x1024$  pixels.

The Enterprise Manager Plug-in for Oracle TimesTen In-Memory Database release 12.1.0.3.0 does not support Oracle Enterprise Manager 10.2 or 11.1.

### <span id="page-0-0"></span>**2 Software requirements and installation**

For software requirements, refer to the *[Oracle Enterprise Manager for Oracle TimesTen](http://docs.oracle.com/cd/E24628_01/timesten.121/e58955/toc.htm)  [In-Memory Database User's Guide](http://docs.oracle.com/cd/E24628_01/timesten.121/e58955/toc.htm)*.

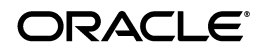

To deploy the plug-in with HP-UX Itanium (64-bit) support:

- **1.** Download the OPAR file from the My Oracle Support site with patch number 22013182.
- **2.** Import the plug-in on the OMS host or the Management Agent. For more information, see ["Importing Plug-In Archives"](http://docs.oracle.com/cd/E24628_01/doc.121/e24473/plugin_mngr.htm#EMADM13209) in the *Oracle Enterprise Manager Cloud Control Administrator's Guide*.
- **3.** Deploy the plug-in on the OMS host or the Management Agent. For more information, see the *[Oracle Enterprise Manager for Oracle TimesTen In-Memory](http://docs.oracle.com/cd/E24628_01/timesten.121/e58955/toc.htm)  [Database User's Guide](http://docs.oracle.com/cd/E24628_01/timesten.121/e58955/toc.htm)*.

## <span id="page-1-0"></span>**3 Known problems and limitations**

This section lists known problems and limitations.

TimesTen database home page:

■ In some cases, if you attempt to view the home page of a recently added TimesTen database target, you may see " $N/A$ " for the value of some metrics. If this occurs, wait a few minutes while Enterprise Manager collects the metrics.

TimesTen database backup and restore page:

- In some cases, if you attempt to create a backup schedule without specifying a Backup File Prefix, you may see a "Prefix can't be determined; provide one." error message. If this occurs, ensure that your TimesTen database has been loaded into memory for at least 15 minutes.
- In some cases, if you attempt to deactivate a recently created backup schedule, you may see a "JBO-25014: Another user has changed the row with primary key oracle.jbo.key" error message. If this occurs, delete the backup schedule and create a new backup schedule. Avoid deactivating a newly created backup schedule.

TimesTen database start/stop agents page:

In some cases, if you attempt to start the TimesTen cache agent of a database that is installed on the Windows platform, the start button on the TimesTen database start/stop agents page does not work. If this occurs, ensure that the TNS\_ADMIN environment variable is defined. Then, restart the Enterprise Manager agent process from the Enterprise Manager console.

TimesTen database transaction monitor page:

In some cases, if you attempt to view the transaction monitor page without having set preferred credentials for the target, you may see a series of cascading error messages. If this occurs, set the auto refresh rate of the page to Off and set the preferred credentials for the target. Then, return to the TimesTen database transaction monitor page.

TimesTen database cache synchronization metrics page:

- If you add or remove a read-only cache group while you are viewing data in real time on the Cache Autorefresh tab, the Readonly Cache table does not show the updated read-only cache groups. There are two workarounds and both require that you wait the duration of the agent upload interval time (default is 15 minutes):
	- Logout of Enterprise Manager and then log back in to Enterprise Manager.
- Change your View Data option to **Last 24 Hours** and refresh the page. Once the page refreshes, change the View Data option to **Real Time**.
- When your TimesTen target database is configured using the connection attribute CacheAWTMethod=0 (SQL array execution), the PL/SQL Execution Method (Batches sent to Oracle database) metric from the Cache AWT tab may increment. This is expected.

TimesTen database replication monitor page:

- In some cases, if you restart the TimesTen replication agent, you may see negative values in the Transactions Sent in the Last Hour or the Transactions Received in the Last Hour graphs, respectively, of the Transmitted Thread Status and Transaction Receiver Status tabs.
- The Transactions Sent in the Last Hour and the Transactions Received in the Last Hour graphs, respectively, of the Transmitted Thread Status and Transaction Receiver Status tabs should be Transactions Sent and Transactions Received. These graphs show the transactions sent per second and the transactions received per second.

TimesTen database all metrics page:

- The metric group name of "Performance Data 1 [from Cache to Cache Grid]" should be "Performance Data 1 [from Cache to DB]".
- For some language translations, the order of the metrics under the metric group names of "Performance Data 1 [from Cache to Cache Grid]" and "Performance Data 2 [from Lock to Transaction]" might not match the order listed in the metric group name.

TimesTen database information publisher reports page:

The reports are only available in English and are not translated to other languages.

#### Generic:

- When Enterprise Manager refreshes a replication monitor or cache synchronization metrics page with a table, the focus of a selected row is reset to the first row of the table.
- Historic statistics for your TimesTen target are not removed when the database is destroyed and recreated. Statistics from the previous database will still display. If you want to remove the old statistics, drop and recreate the TimesTen target in Enterprise Manager.
- There may be missing replication monitor information if the Enterprise Manager Agent does not run as the same operating system user as the TimesTen instance administrator. Make sure to install the Enterprise Manager Agent as the same operating system user as the TimesTen instance administrator.
- The agent may not pick up the correct time zone on the host. If this happens, do the following:
	- **1.** Log on to the agent host.
	- **2.** Make sure the agent host is configured using the appropriate time zone. For more information on configuring the agent host using the appropriate time zone, contact your system administrator.
	- **3.** Execute emctl stop agent:

\$ emctl stop agent

#### Results of execution:

Oracle Enterprise Manager 12c Cloud Control Release 4 Copyright (c) 1996, 2014 Oracle Corporation. All rights reserved. Stopping agent ...... stopped.

#### **4.** Execute emctl resettz agent:

\$ emctl resettz agent

#### Results of execution:

Oracle Enterprise Manager 12c Cloud Control Release 4 Copyright (c) 1996, 2014 Oracle Corporation. All rights reserved. Updating /scratch/testuser/em/agent/agent\_inst/sysman/config/ emd.properties... Successfully updated /scratch/testuser/em/agent/agent\_inst/sysman/config/ emd.properties. Login as the em repository user and run the script: exec mgmt\_target.set\_agent\_tzrgn('testhost.oracle.com:3872','PST8PDT') and commit the changes This can be done for example by logging into sqlplus and doing SQL> exec mgmt\_target.set\_agent\_tzrgn('testhost.oracle.com:3872','PST8PDT') SQL> commit

#### **5.** Connect to your database as the Enterprise Manager repository user using SQL\*Plus:

\$ sqlplus sysman/sysman

#### Results of execution:

SQL\*Plus: Release 11.2.0.3.0 Production on Fri Jun 14 08:48:00 2013

Copyright (c) 1982, 2013, Oracle. All rights reserved.

Connected to: Oracle Database 11g Enterprise Edition Release 11.2.0.3.0 - 64bit Production With the Partitioning, OLAP, Data Mining and Real Application Testing options

#### **6.** Copy and paste the SQL script from the output of step four. For example:

SQL> exec mgmt\_target.set\_agent\_tzrgn('testhost.oracle.com:3872','PST8PDT')

#### Results of execution:

PL/SQL procedure successfully completed.

#### **7.** Commit your transaction:

SQL> commit;

#### Results of execution:

Commit complete.

#### **8.** Exit SQL\*Plus:

SQL> exit

#### Results of execution:

Disconnected from Oracle Database 11g Enterprise Edition Release 11.2.0.3.0 - 64bit Production With the Partitioning, OLAP, Data Mining and Real Application Testing options

**9.** Execute emctl start agent:

\$ emctl start agent

#### Results of execution:

Oracle Enterprise Manager 12c Cloud Control Release 4 Copyright (c) 1996, 2014 Oracle Corporation. All rights reserved. Starting agent ................................. started.

### <span id="page-4-0"></span>**4 Documentation Accessibility**

For information about Oracle's commitment to accessibility, visit the Oracle Accessibility Program website at

http://www.oracle.com/pls/topic/lookup?ctx=acc&id=docacc.

#### **Access to Oracle Support**

Oracle customers that have purchased support have access to electronic support through My Oracle Support. For information, visit

http://www.oracle.com/pls/topic/lookup?ctx=acc&id=info or visit http://www.oracle.com/pls/topic/lookup?ctx=acc&id=trs if you are hearing impaired.

Copyright © 2012, 2015, Oracle and/or its affiliates. All rights reserved.

This software and related documentation are provided under a license agreement containing restrictions on use and disclosure and are protected by intellectual property laws. Except as expressly permitted in your license agreement or allowed by law, you may not use, copy, reproduce, translate, broadcast, modify, license, transmit, distribute, exhibit, perform, publish, or display any part, in any form, or by any means. Reverse engineering, disassembly, or decompilation of this software, unless required by law for interoperability, is prohibited.

The information contained herein is subject to change without notice and is not warranted to be error-free. If you find any errors, please report them to us in writing.

If this is software or related documentation that is delivered to the U.S. Government or anyone licensing it on behalf of the U.S. Government, then the following notice is applicable:

U.S. GOVERNMENT END USERS: Oracle programs, including any operating system, integrated software, any programs installed on the hardware,<br>and/or documentation, delivered to U.S. Government end users are "commercial computer Regulation and agency-specific supplemental regulations. As such, use, duplication, disclosure, modification, and adaptation of the programs, including any operating system, integrated software, any programs installed on the hardware, and/or documentation, shall be subject to license terms and license restrictions applicable to the programs. No other rights are granted to the U.S. Government.

This software or hardware is developed for general use in a variety of information management applications. It is not developed or intended for use in any inherently dangerous applications, including applications that may create a risk of personal injury. If you use this software or hardware in<br>dangerous applications, then you shall be responsible to take all appropri use. Oracle Corporation and its affiliates disclaim any liability for any damages caused by use of this software or hardware in dangerous applications.

Oracle and Java are registered trademarks of Oracle and/or its affiliates. Other names may be trademarks of their respective owners.

Intel and Intel Xeon are trademarks or registered trademarks of Intel Corporation. All SPARC trademarks are used under license and are trademarks or registered trademarks of SPARC International, Inc. AMD, Opteron, the AMD logo, and the AMD Opteron logo are trademarks or registered trademarks of Advanced Micro Devices. UNIX is a registered trademark of The Open Group.

This software or hardware and documentation may provide access to or information about content, products, and services from third parties. Oracle Corporation and its affiliates are not responsible for and expressly disclaim all warranties of any kind with respect to third-party content, products, and services unless otherwise set forth in an applicable agreement between you and Oracle. Oracle Corporation and its affiliates will not be<br>responsible for any loss, costs, or damages incurred due to your access to or use in an applicable agreement between you and Oracle.

Oracle Enterprise Manager for Oracle TimesTen In-Memory Database Release Notes, Release 12.1.0.3.0 E58956-03